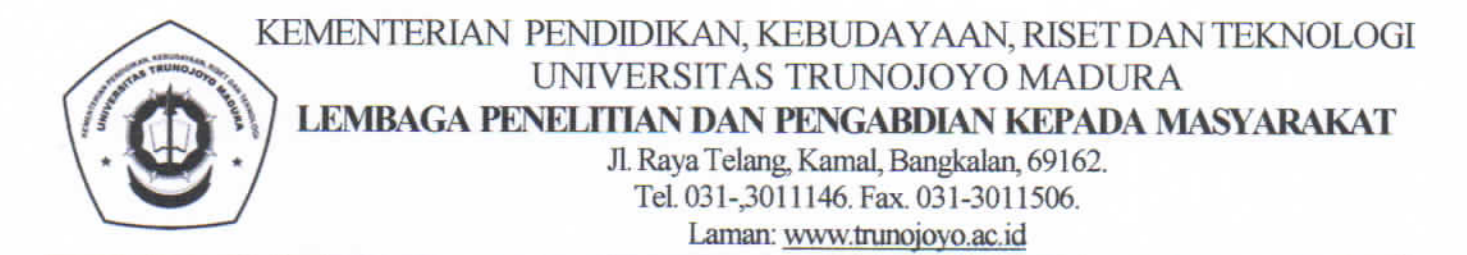

Nomor: B/3532/UN46.4.1/PM.00.03/2023 Lamp $:1$ Hal : Pengumuman Update Data SIMPELMAS

Y<sub>th</sub> **Dekan Fakultas Hukum** Dekan Fakultas Ekonomi Dan Bisnis **Dekan Fakultas Pertanian Dekan Fakultas Teknik** Dekan Fakultas Ilmu Sosial dan Ilmu Budaya Dekan Fakultas Ilmu Pendidikan Dekan Fakultas Keislaman **Seluruh Dosen** di Universitas Trunojoyo Madura

#### Dengan Hormat

Sehubungan dengan tahap desk evaluasi dan review terkait proposal, guna ketertiban dan kemudahan reviewer serta mempertimbangkan masih banyak dosen peneliti/pengabdi yang kurang tepat dalam mengisi data di SIMPELMAS, maka LPPM sebagai penyelenggara hibah penelitian dan pengabdian kepada masyarakat menginformasikan, bahwa perlu dilakukan *update* data dalam proposal yang telah diunggah di SIMPELMAS sesuai alur dan tutorial yang ada dalam lampiran (terlampir). Mohon jadi perhatian agar pengusul memilih PUSLIT yang aktif saat ini (tidak ada awalan TIDAK AKTIF). Update data ini harap dilaksanakan paling lambat pada tanggal 24 Mei 2023, pukul 23.59 WIB.

Demikian surat pengumuman ini, atas perhatian dan kerjasamanya kami ucapkan terima kasih.

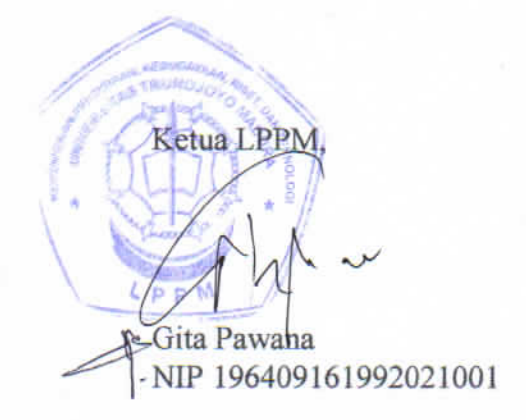

22 Mei 2023

# **Totorial Cara Update Penelitian (Case: Memilih Puslit)**

1. Login Ke simpelmas

2. Pilih Menu ==> **Usulan Kegiatan** ==> **Penelitian**

3. Pilih Tombol **"Detail"**

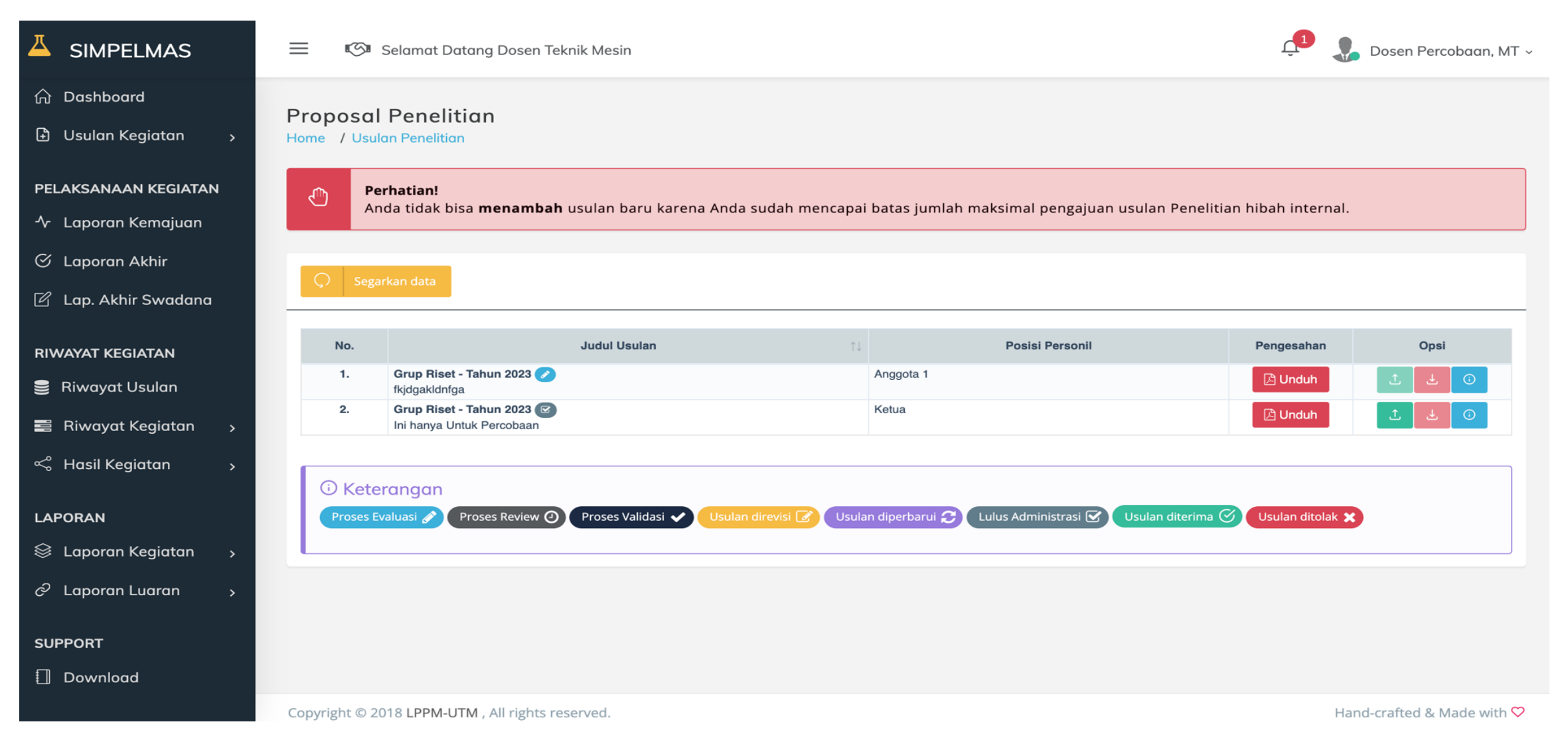

## 4. Kemudian akan muncul tampilan "Informasi Detail Penelitian". Klik Tombol **Ubah Data**

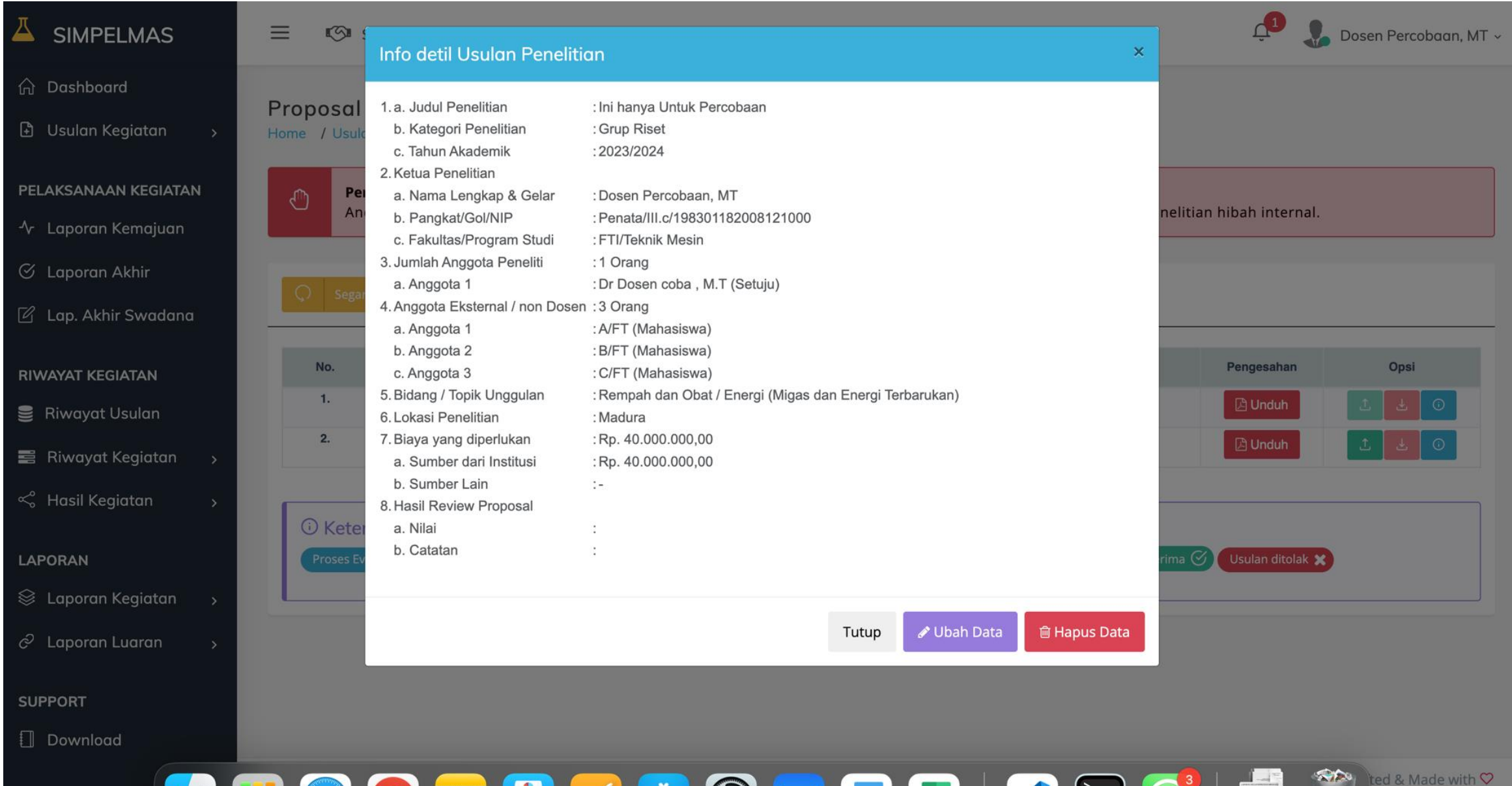

#### **5.** Selanjutnya Peneliti **Wajib Mengisi "Pilih Pusat Penelitian dan Inovasi"** sesuai dengan tema penelitian, Misalkan Tema penelitian tentang **pariwisata**, maka pilih puslit **PUSAT PENELITIAN DAN INOVASI PARIWISATA DAN EKONOMI KREATIF.** Setelah memilih puslit, klik tombol "**Selanjutnya**"

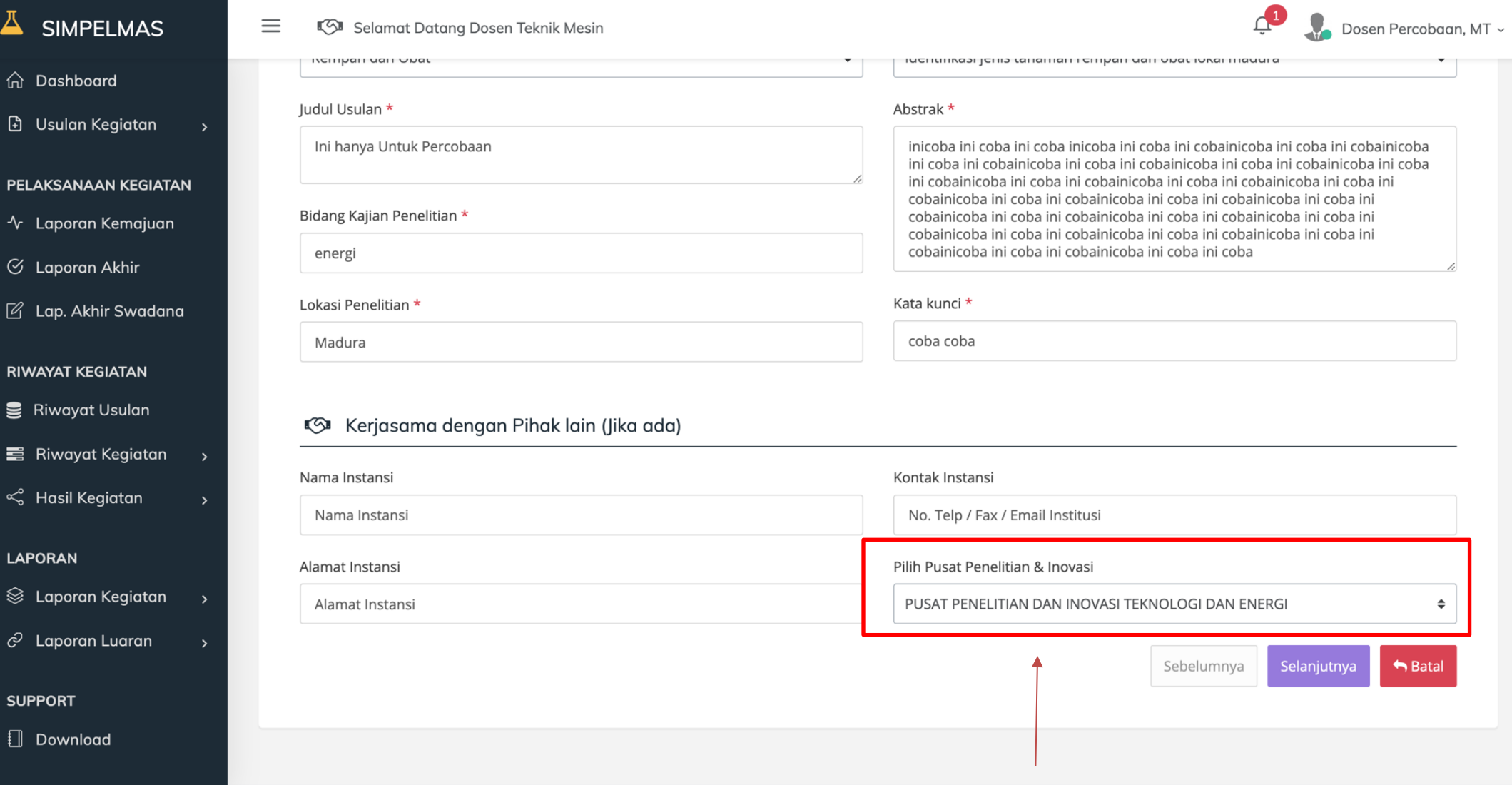

### 6. Masuk pada form Update Anggota Penelitian, Klik tombol "**Selanjutnya**"

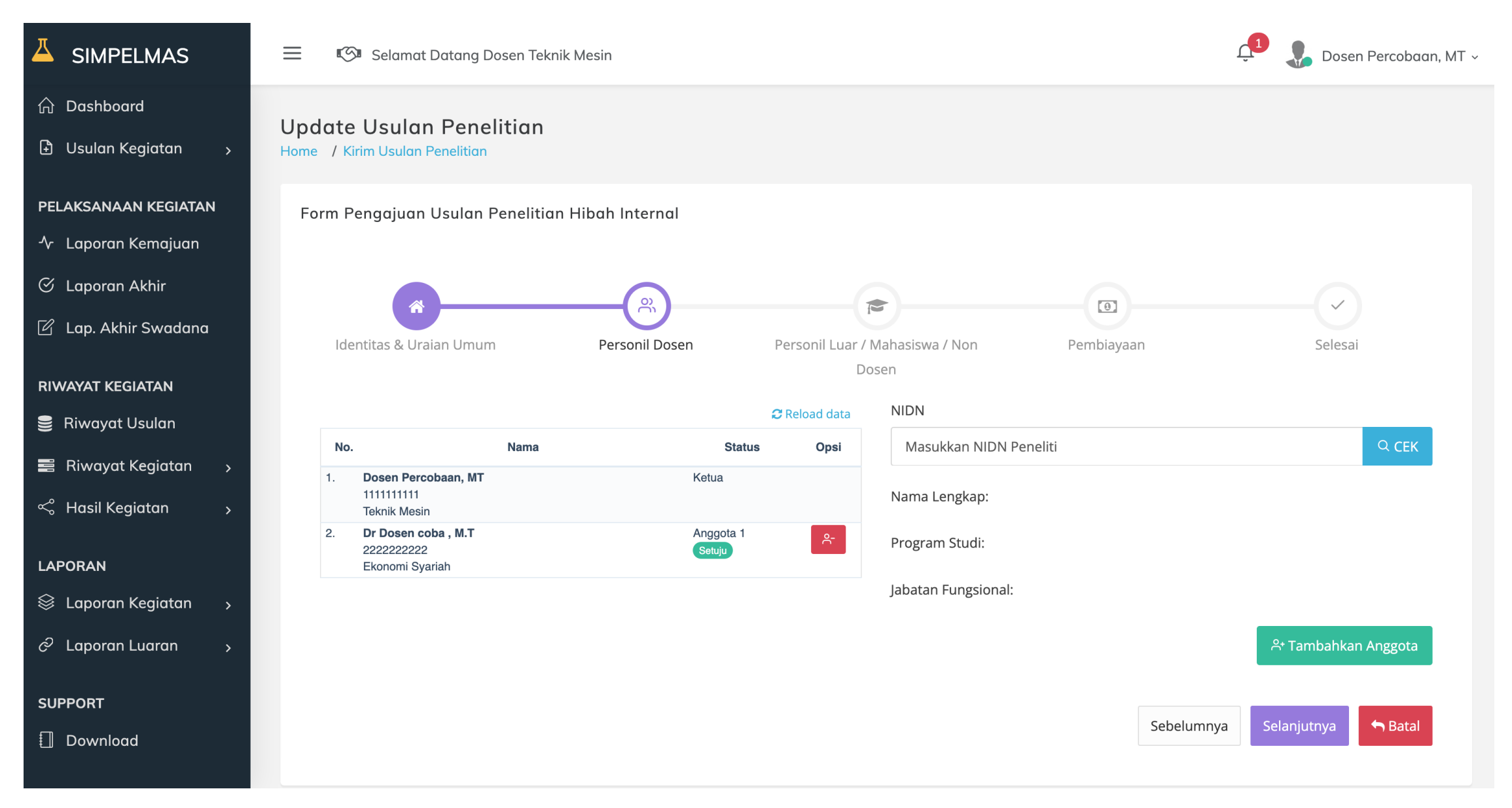

### 7. Masuk pada form Update Anggota Penelitian (Mahasiswa dan Anggota dari Luar Universitas), Klik tombol "**Selanjutnya**"

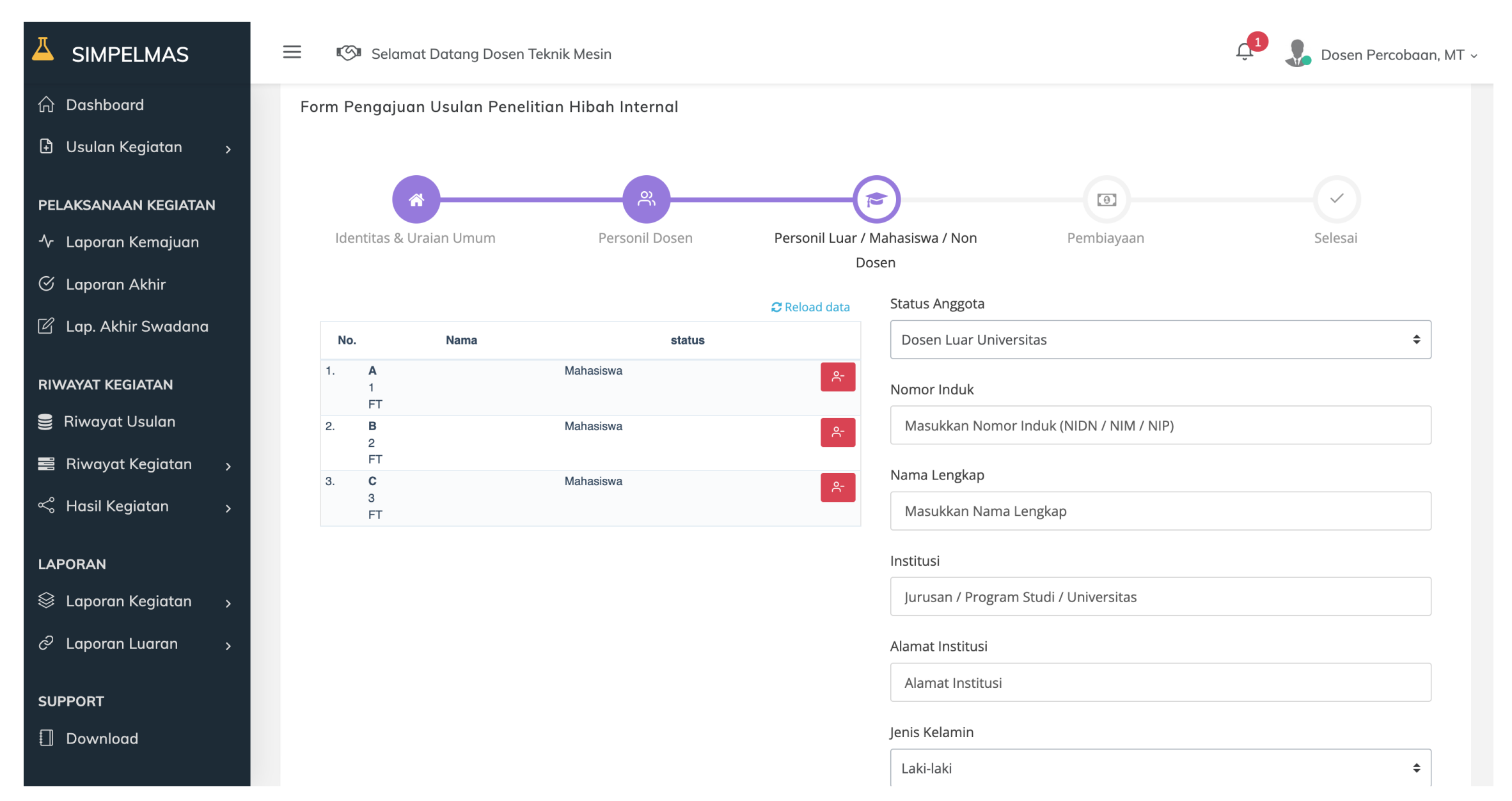

#### 8. Masuk pada form pendanaan, Klik Tombol "**Selanjutnya**"

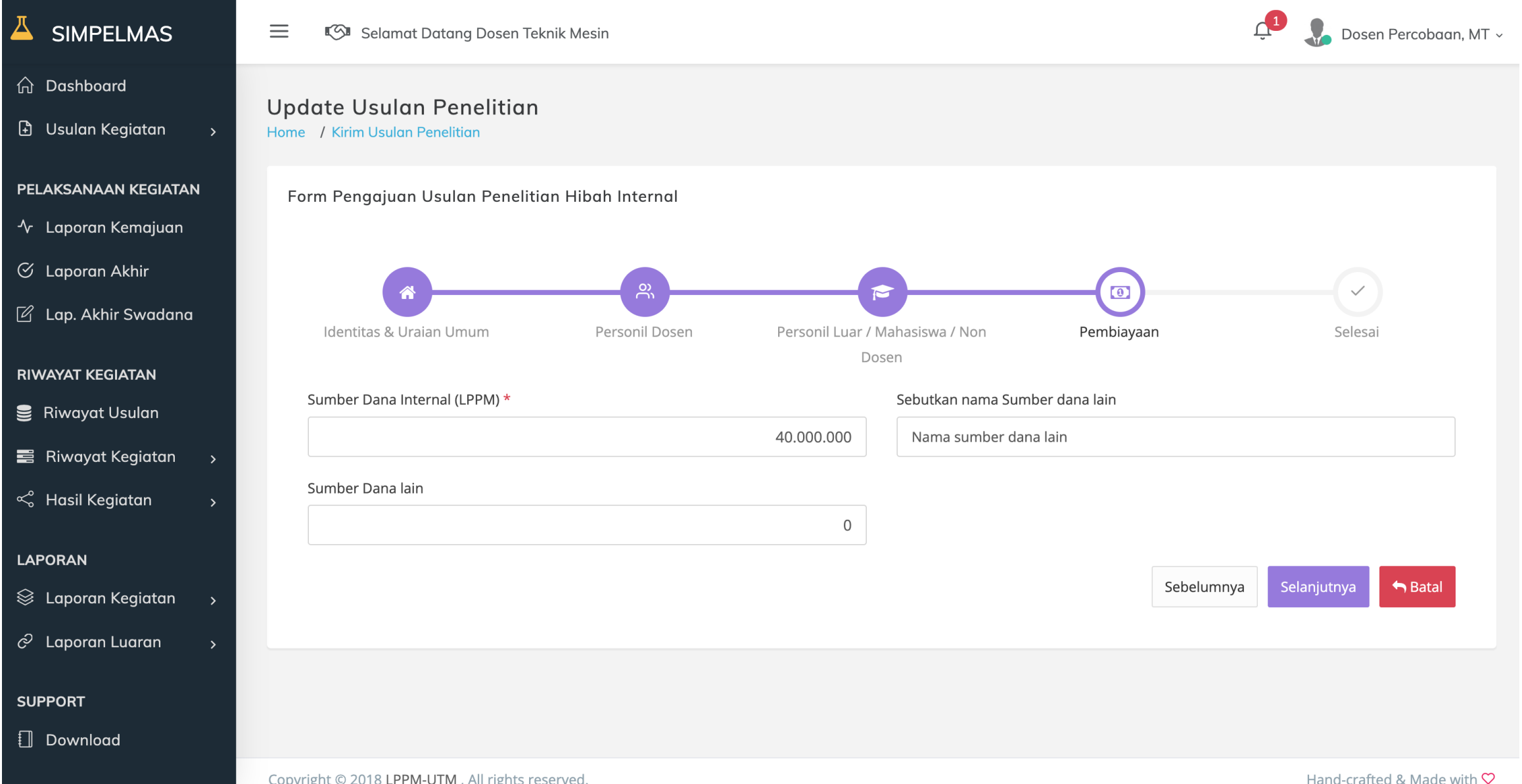

Copyright © 2018 LPPM-UTM, All rights reserved.

Hand-crafted & Made with  $\heartsuit$ 

#### 9. Langkah Terakhir Klik Tombol "**Simpan**"

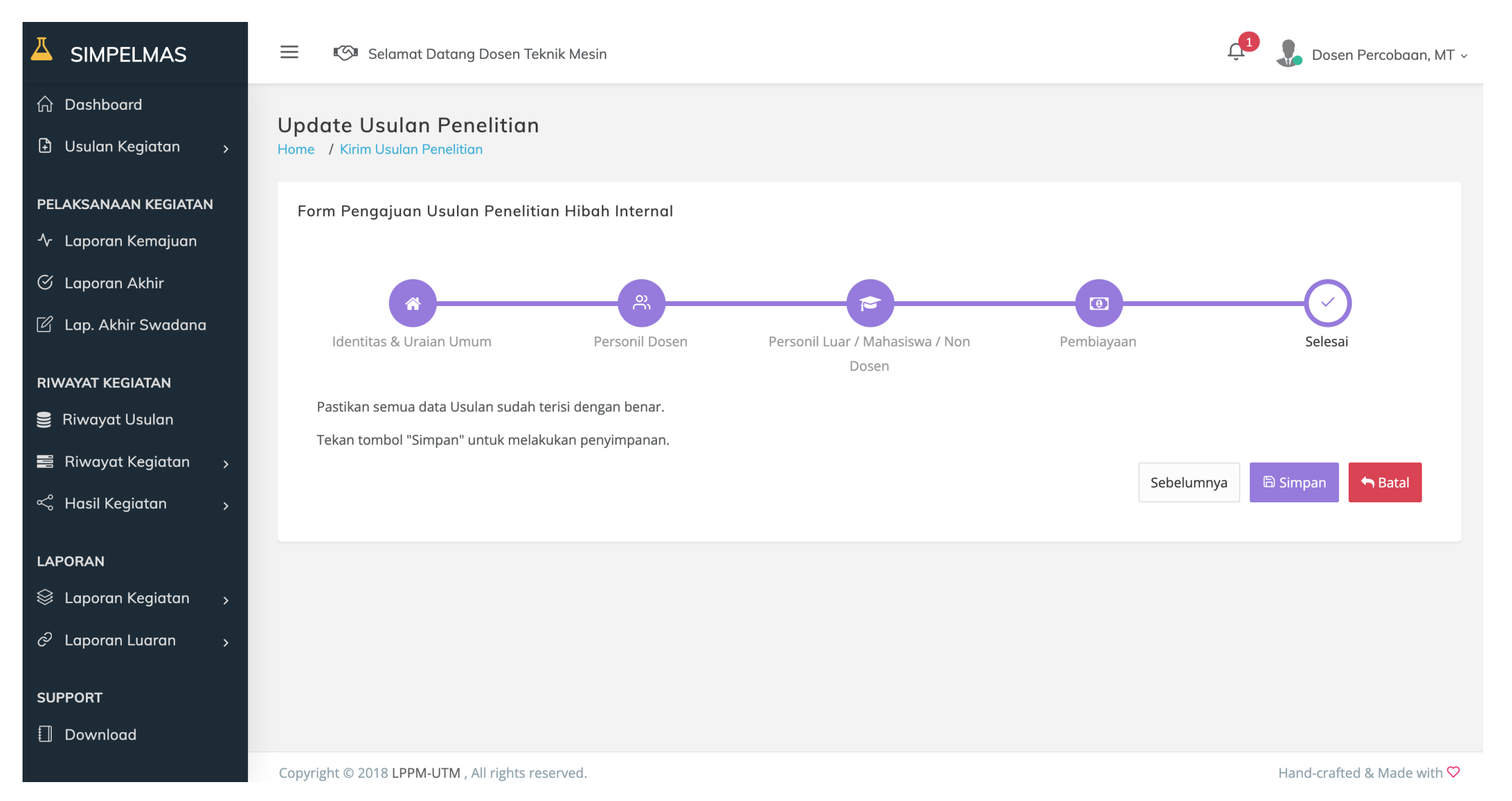